# $\bullet\bullet\bullet$ USER MANUAL REE si sidang Mahasiswa Last updated: 3 Juni 2022

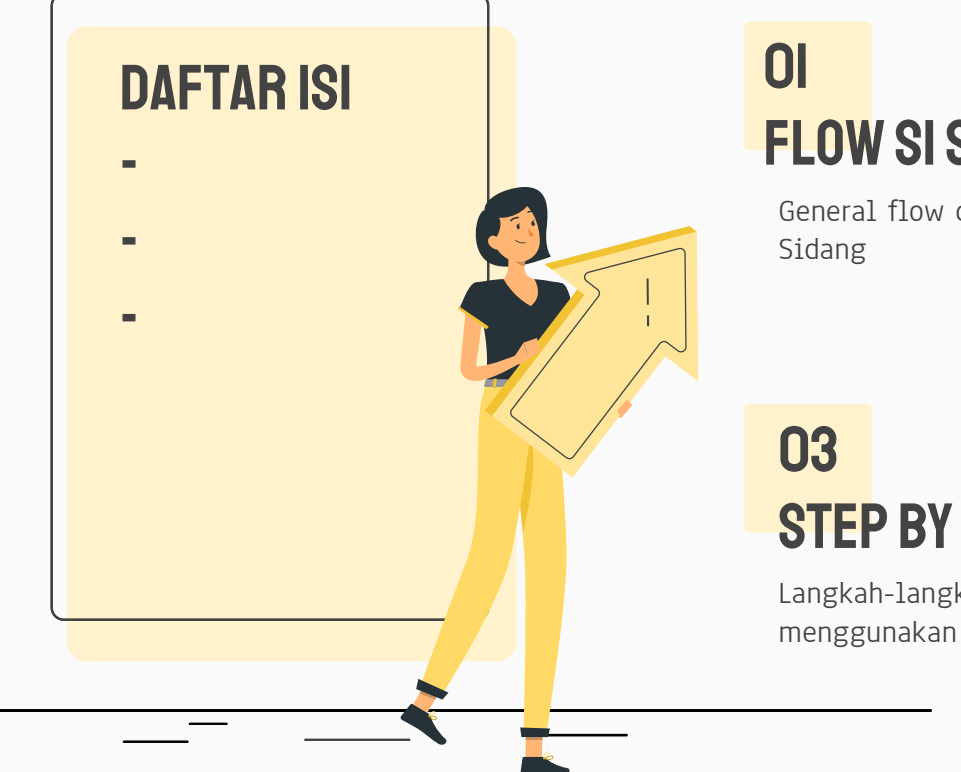

# FLOW SI SIDANG

General flow dari SI

# STEP BY STEP

Langkah-langkah untuk menggunakan fitur

## 02 List fitur

Daftar fitur untuk role mahasiswa pada SI Sidang

## 01. FLOW SI SIDANG

General flow dari SI Sidang

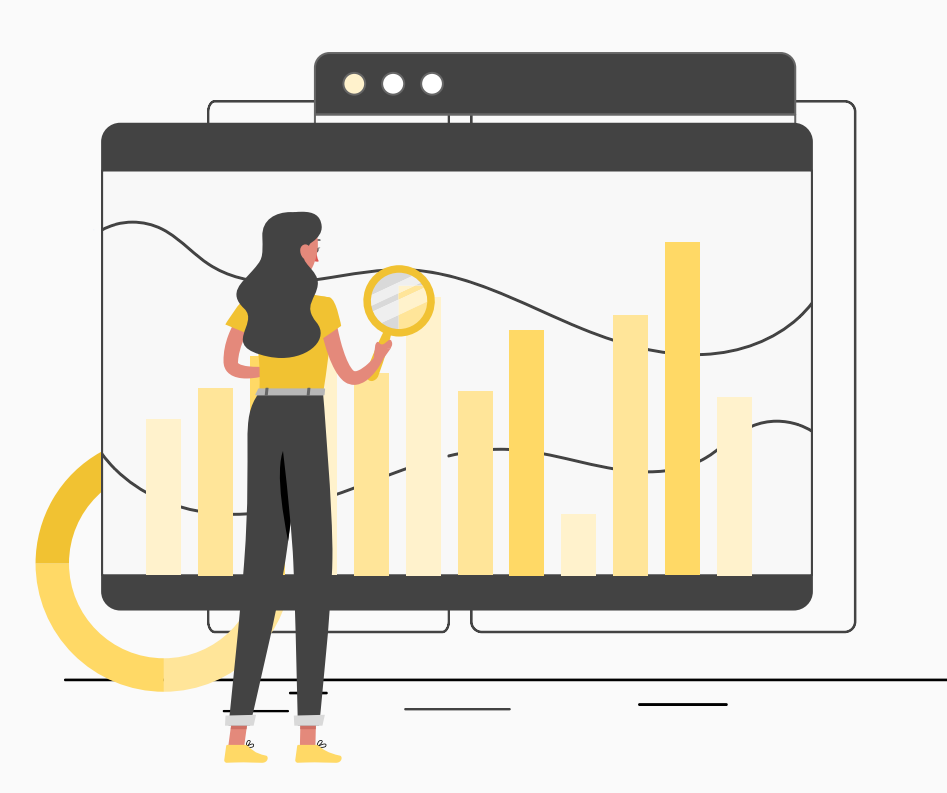

## FLOW SI SIDANG - GENERAL

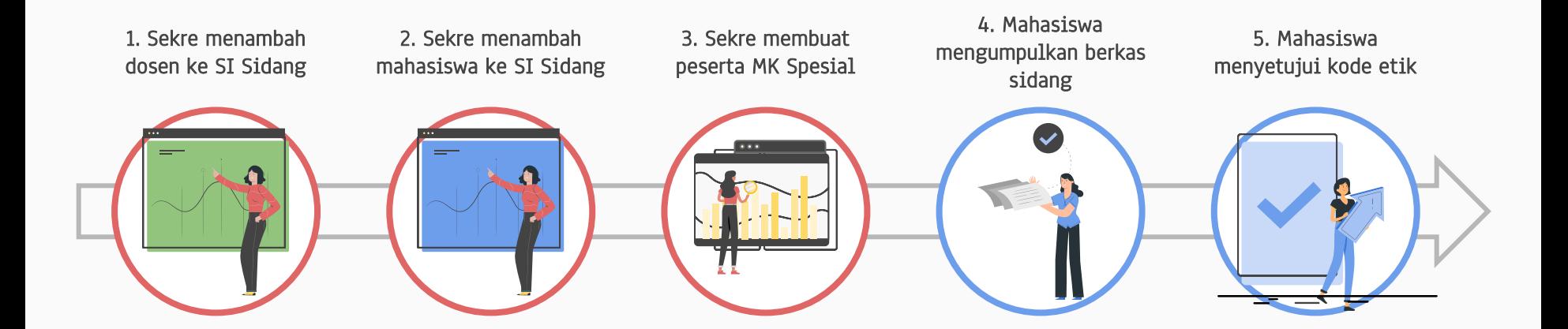

#### **KETERANGAN**

Dilakukan oleh Mahasiswa

- Dilakukan oleh Dosen
- Dilakukan oleh Sekre Akademik

## FLOW SI SIDANG - GENERAL

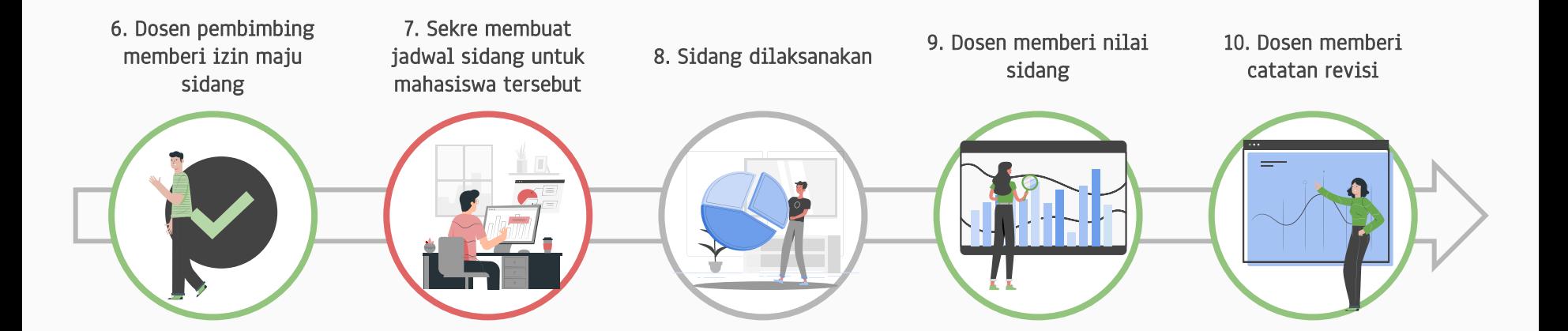

#### KETERANGAN

Dilakukan oleh Mahasiswa

Dilakukan oleh Dosen

Dilakukan oleh Sekre Akademik

## FLOW SI SIDANG - GENERAL

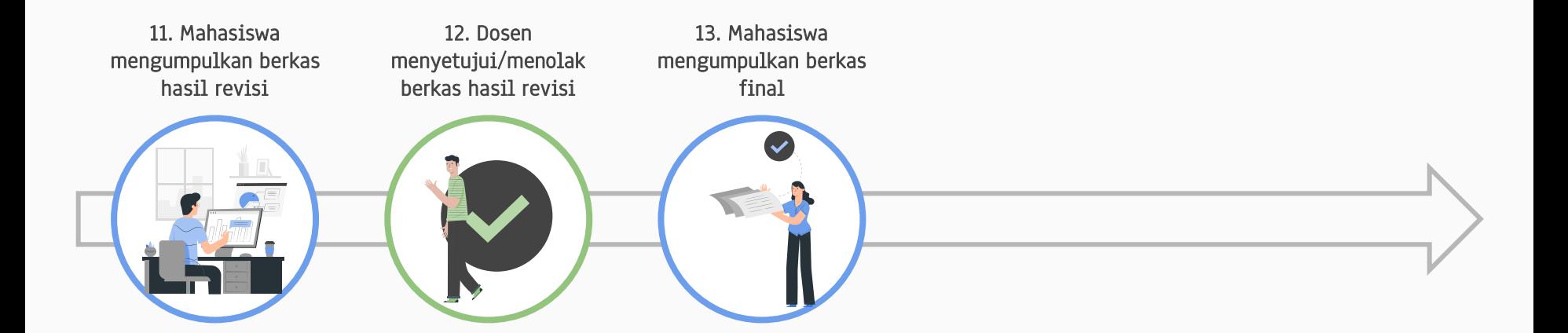

#### KETERANGAN

Dilakukan oleh Mahasiswa

Dilakukan oleh Dosen

Dilakukan oleh Sekre Akademik

## 02. LIST FITUR

Daftar fitur untuk role mahasiswa pada SI Sidang

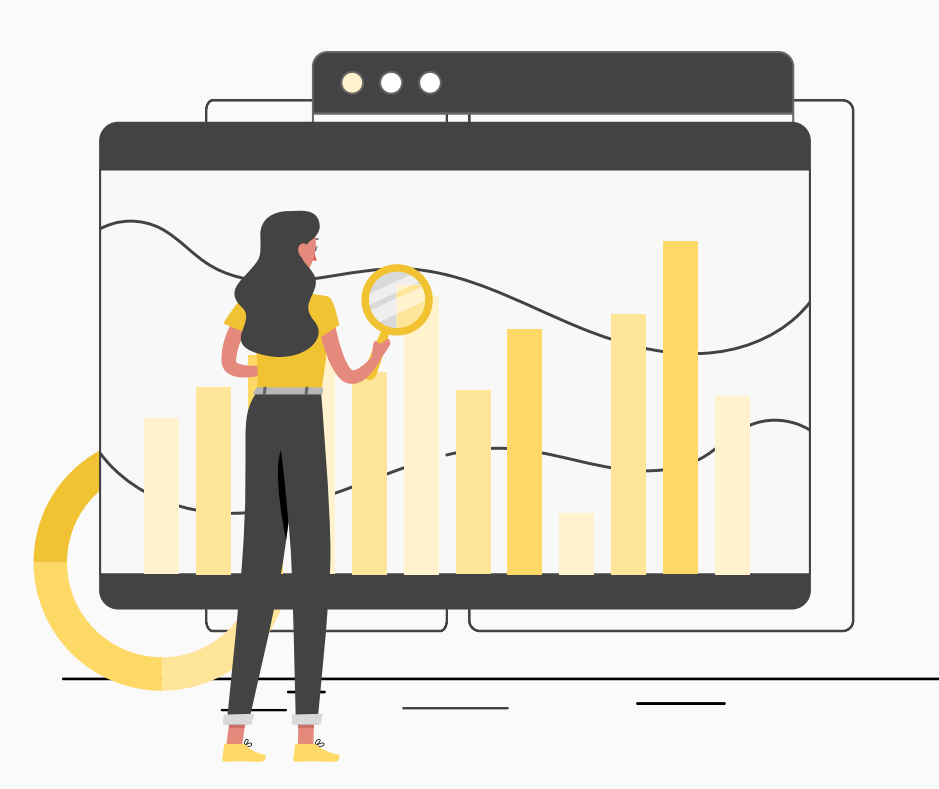

## LIST FITUR - DOSEN

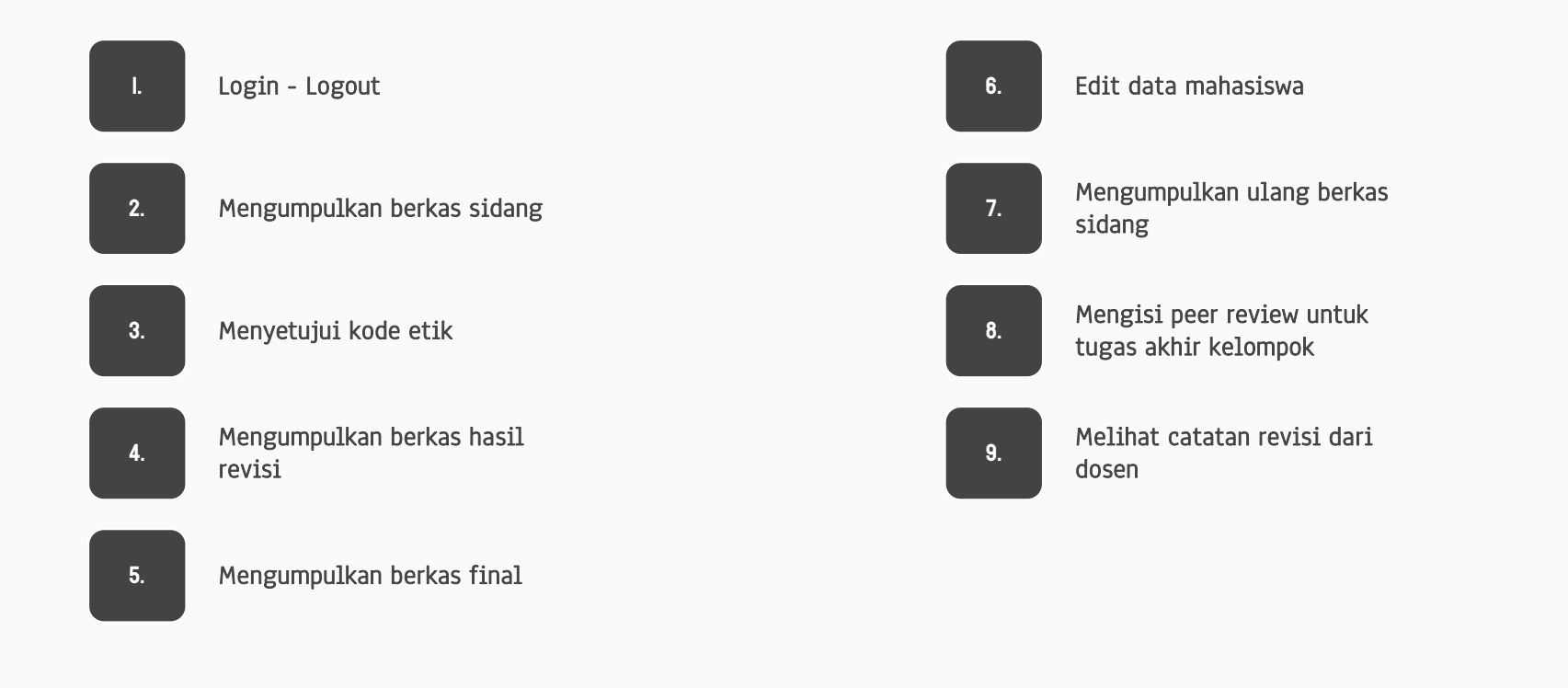

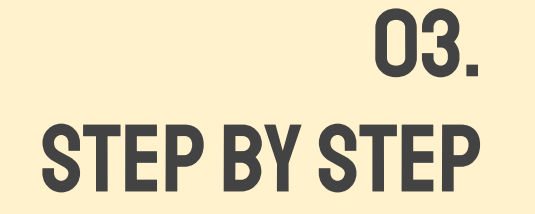

Langkah-langkah untuk menggunakan fitur

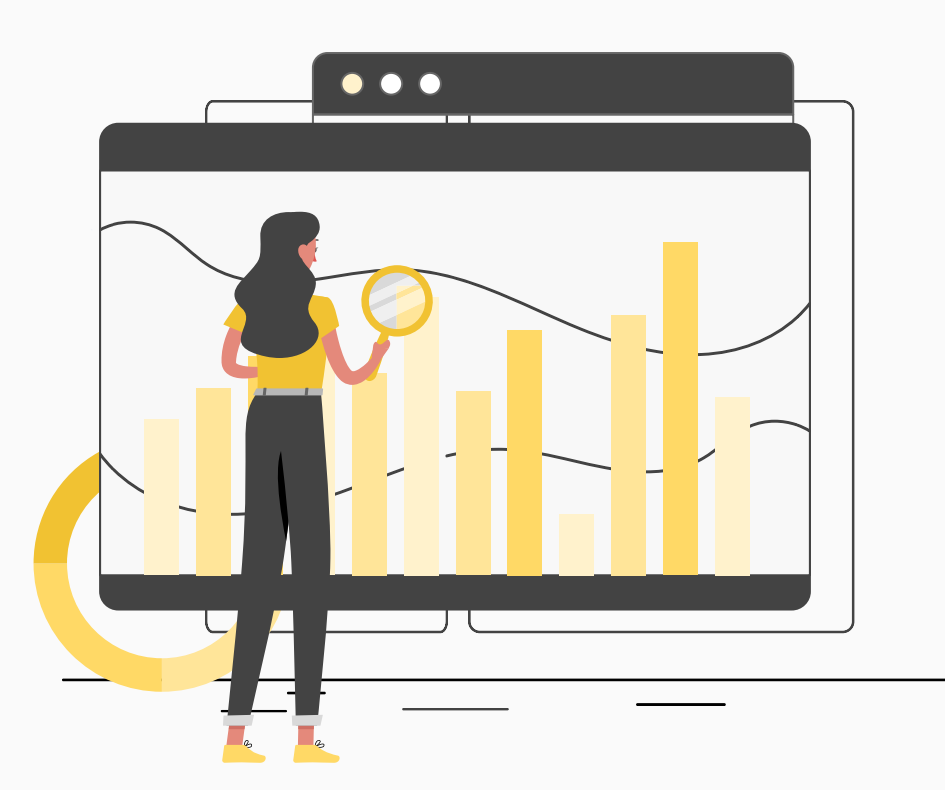

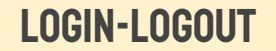

## LOGIN -LOGOUT

Langkah langkah untuk login ke SI Sidang

## LOGIN-LOGOUT

### 1. Masuk ke alamat SI Sidang ( sidang.cs.ui.ac.id )

2. Tekan tombol Login

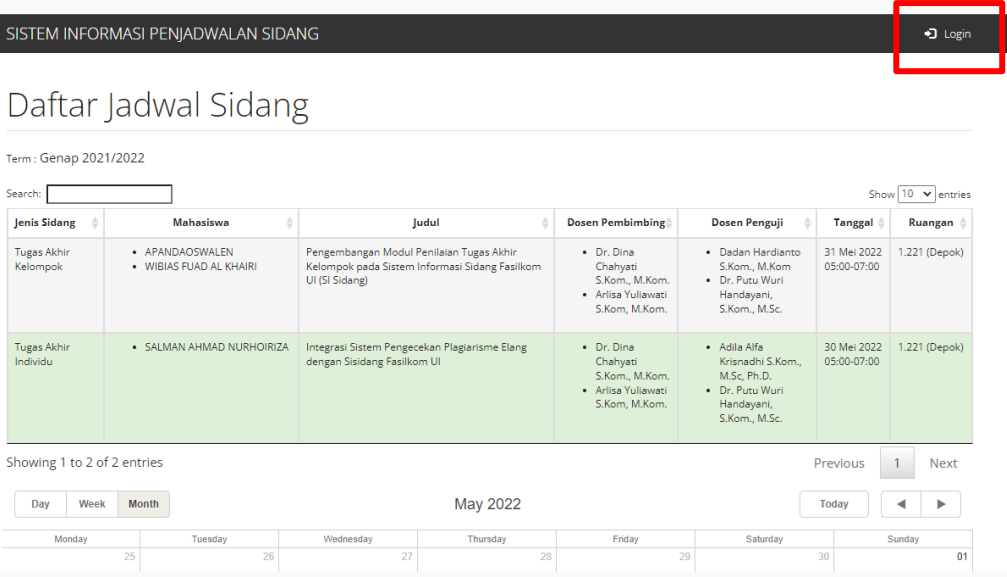

## LOGIN-LOGOUT

3. Masukkan username dan password

4. Tekan tombol Sign In

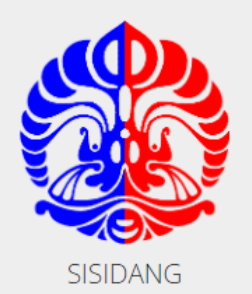

### Sistem Informasi Penjadwalan Sidang

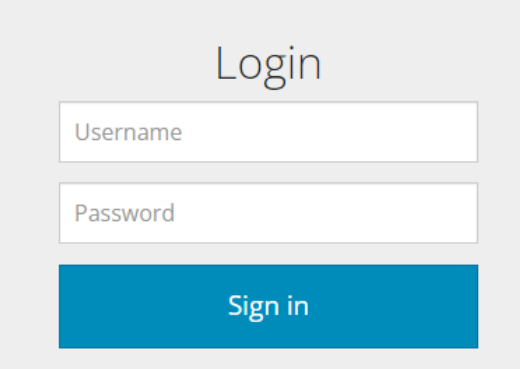

## LOGIN-LOGOUT

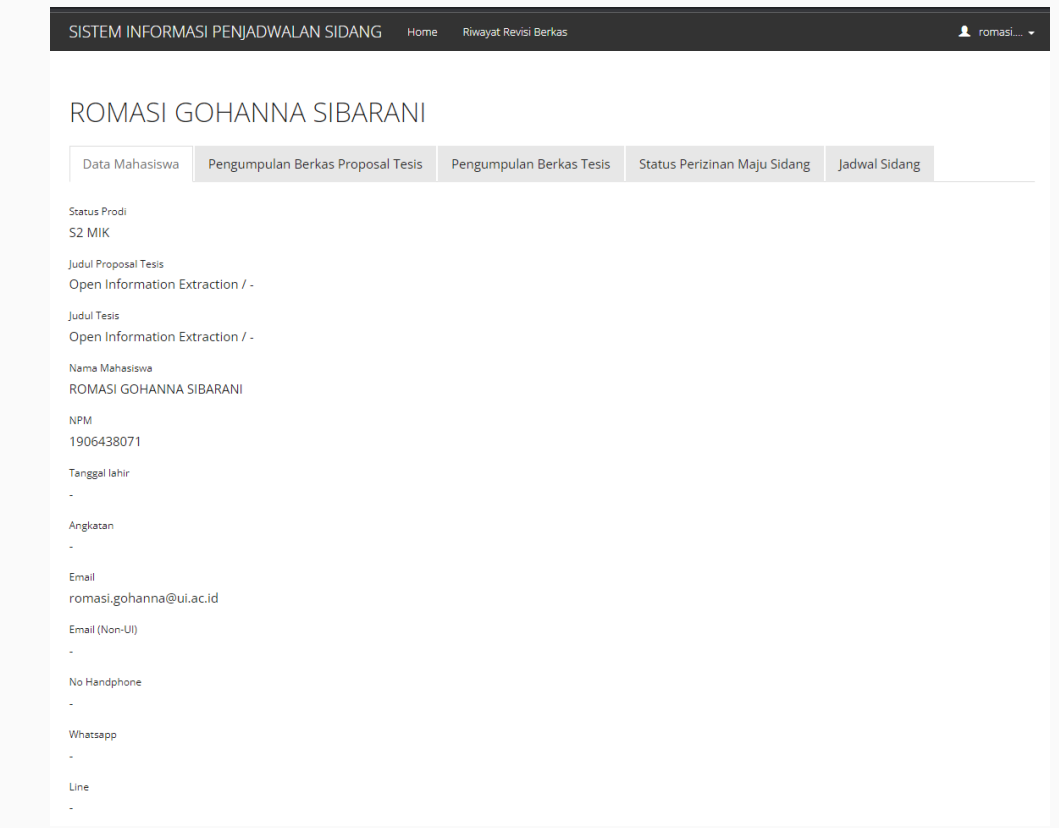

Jika username dan password valid, akan tampil halaman home mahasiswa

## Mengumpulkan berkas sidang

Langkah langkah untuk mengumpulkan berkas sidang. Berkas yang bersifat mandatory adalah Berkas Tugas Akhir Softcopy.

SISTEM INFORMASI PENJADWALAN SIDANG Home Riwayat Revisi Berkas  $\triangle$  romasi....  $\sim$ ROMASI GOHANNA SIBARANI Data Mahasiswa Pengumpulan Berkas Proposal Tesis Pengumpulan Berkas Tesis Status Perizinan Maju Sidang Jadwal Sidang Status Prodi S2 MIK Judul Proposal Tesis Open Information Extraction / -Judul Tesis Open Information Extraction / -Nama Mahasiswa ROMASI GOHANNA SIBARANI **NPM** 1906438071 Tanggal lahir Angkatan Email romasi.gohanna@ui.ac.id Email (Non-UI) No Handphone ×. Whatsapp Line

1. Pada halaman home mahasiswa, tekan tab Pengumpulan Berkas

2. Kumpulkan file Berkas Sidang. Untuk file Berkas revisi sidang sebelumnya hanya untuk mahasiswa program studi MIK & DIK (jika ada)

3. Tekan tombol Simpan

4. Abaikan tulisan "Berkas hardcopy dikumpulkan di sekretariat sebanyak 5 eksemplar" karena untuk semester Genap 2021/2020, pelaksanaan sidang masih full online.

 $\overline{2}$ 

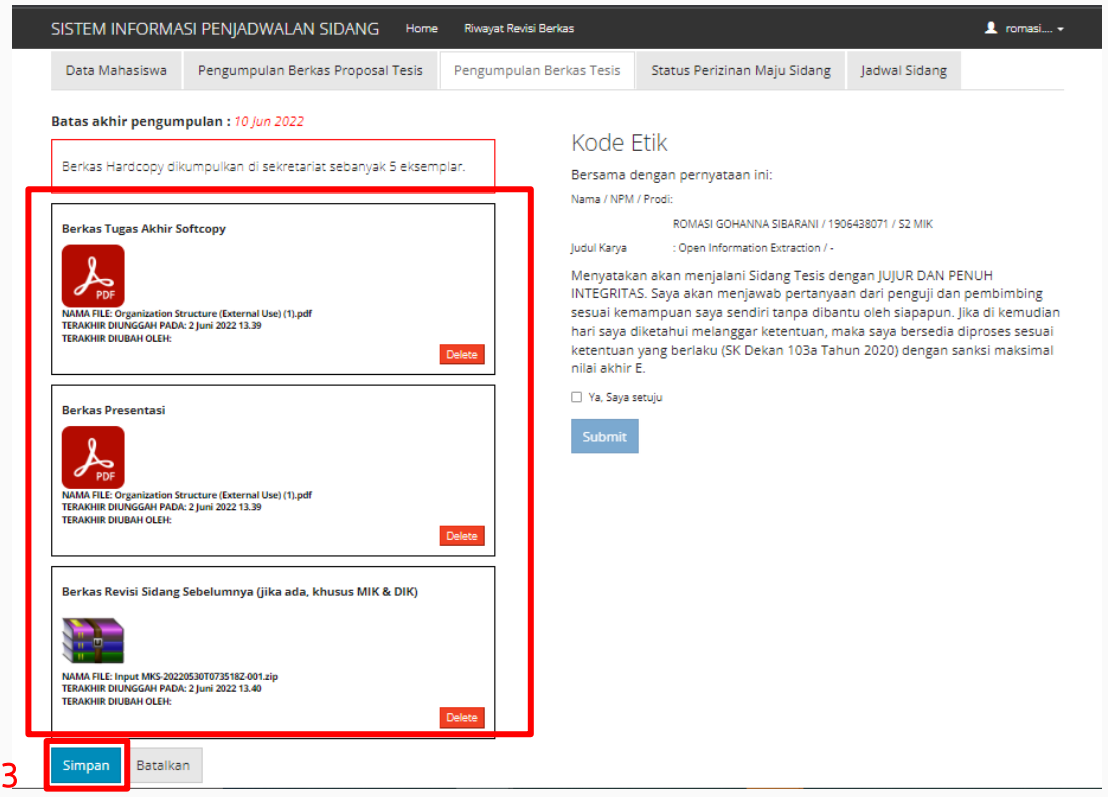

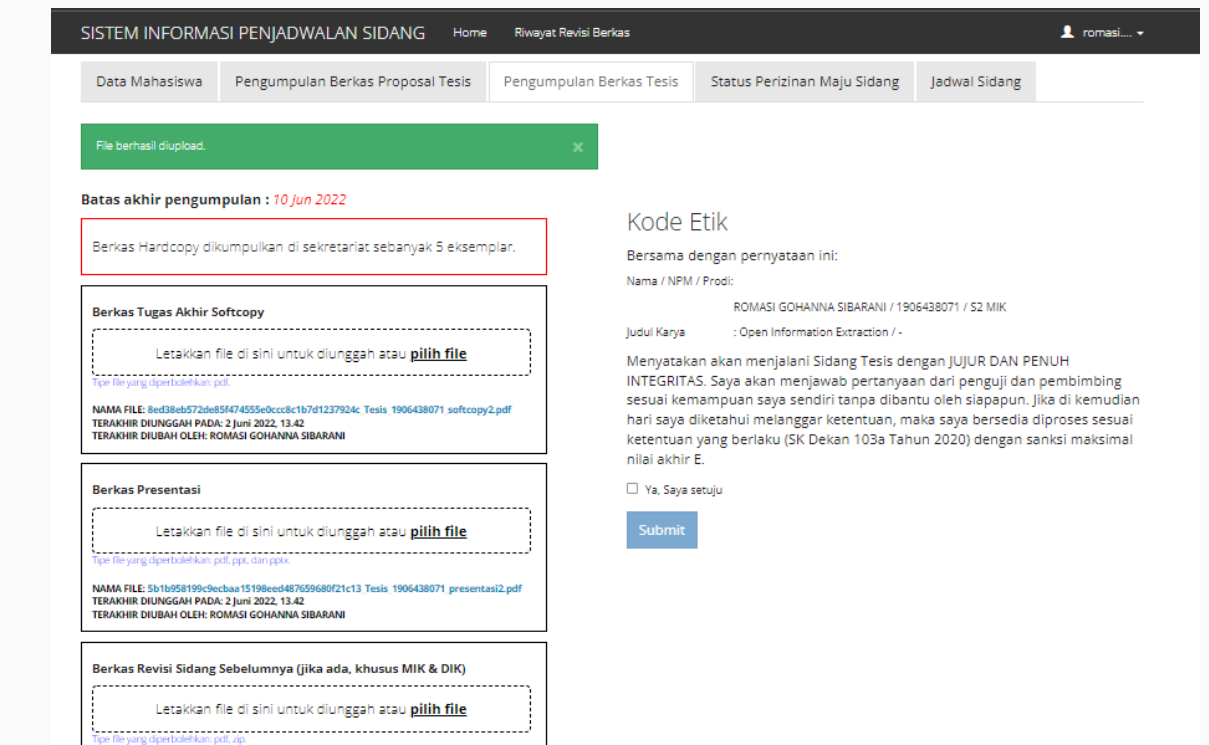

**NAMA FILE:** 

TERAKHIR DIUNGGAH PADA: 2 Juni 2022, 13.42 TERAKHIR DIUBAH OLEH: ROMASI GOHANNA SIBARANI

60bc4f6e79237de873e7fd47b63d429e4bec4c67\_Tesis\_1906438071\_revisi\_sidang\_sebelumnya2.zip

### File berhasil diupload

## Menyetujui Kode Etik

Langkah langkah untuk menyetujui kode etik

SISTEM INFORMASI PENJADWALAN SIDANG Home Riwayat Revisi Berkas  $\triangle$  romasi....  $\sim$ ROMASI GOHANNA SIBARANI Data Mahasiswa Pengumpulan Berkas Proposal Tesis Pengumpulan Berkas Tesis Status Perizinan Maju Sidang Jadwal Sidang Status Prodi S2 MIK Judul Proposal Tesis Open Information Extraction / -Judul Tesis Open Information Extraction / -Nama Mahasiswa ROMASI GOHANNA SIBARANI **NPM** 1906438071 Tanggal lahir Angkatan Email romasi.gohanna@ui.ac.id Email (Non-UI) No Handphone ÷. Whatsapp Line

1. Pada halaman home mahasiswa, tekan tab Pengumpulan Berkas

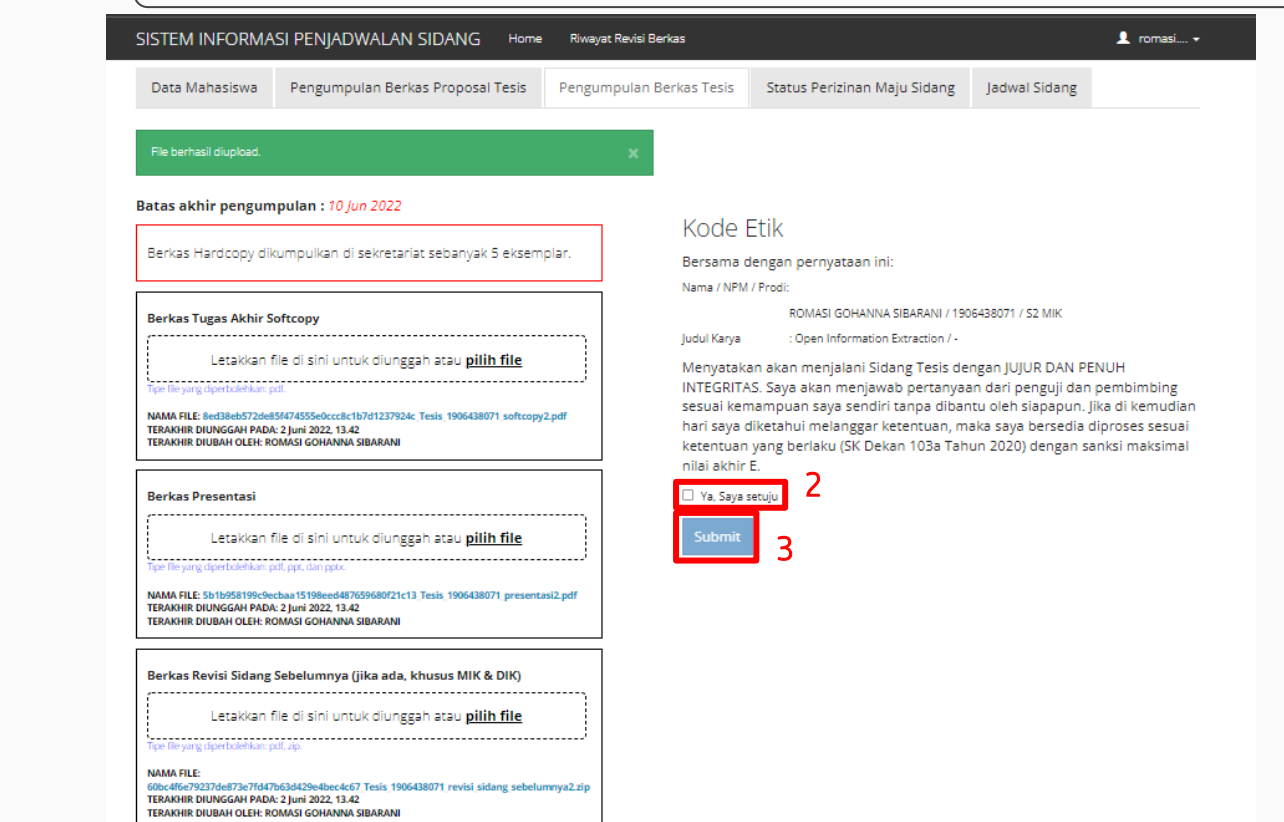

### 2. Tekan radio button Ya, Saya setuju atau Ya, Kami setuju

3. Tekan tombol Submit

 $\triangle$  romasi....  $\star$ 

Berhasil menyetujui kode etik

**Berkas Tesis** Status Perizinan Maju Sidang Jadwal Sidang

#### Kode Etik

**Berkas** 

Bersama dengan pernyataan ini:

Nama / NPM / Prodi:

ROMASI GOHANNA SIBARANI / 1906438071 / S2 MIK

Judul Karya : Open Information Extraction / -

Menyatakan akan menjalani Sidang Tesis dengan JUJUR DAN PENUH INTEGRITAS. Saya akan menjawab pertanyaan dari penguji dan pembimbing sesuai kemampuan saya sendiri tanpa dibantu oleh siapapun. Jika di kemudian hari saya diketahui melanggar ketentuan, maka saya bersedia diproses sesuai ketentuan yang berlaku (SK Dekan 103a Tahun 2020) dengan sanksi maksimal nilai akhir E.

Ya, Saya setuju

Anda telah mengisi pernyataan kode etik pada 20 Mei 2022, 11.43

## Mengumpulkan berkas hasil revisi

Langkah langkah untuk mengumpulkan berkas hasil revisi

SISTEM INFORMASI PENJADWALAN SIDANG Home Riwayat Revisi Berkas  $\bullet$  romasi....  $\star$ ROMASI GOHANNA SIBARANI Data Mahasiswa Pengumpulan Berkas Proposal Tesis Pengumpulan Berkas Tesis Status Perizinan Maju Sidang Jadwal Sidang Status Prodi S2 MIK Judul Proposal Tesis Open Information Extraction / -Judul Tesis Open Information Extraction / -Nama Mahasiswa ROMASI GOHANNA SIBARANI **NPM** 1906438071 Tanggal lahir Angkatan Email romasi.gohanna@ui.ac.id Email (Non-UI) No Handphone Whatsapp Line

1. Pada halaman home mahasiswa, tekan navbar Riwayat Revisi Berkas

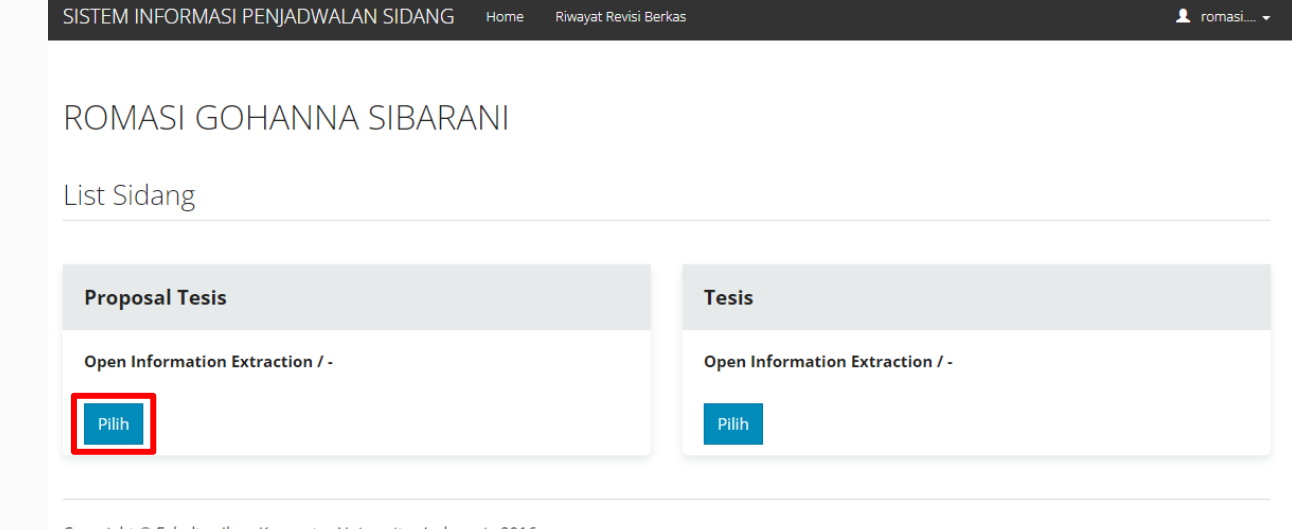

Copyright © Fakultas Ilmu Komputer Universitas Indonesia 2016

2. Pada sidang yang terdaftar, tekan tombol Pilih

#### SISTEM INFORMASI PENJADWALAN SIDANG Riwayat Revisi Berkas Home

 $\triangle$  romasi....  $\star$ 

3. Catatan revisi dari dosen ditampilkan. Pada daftar tersebut, tekan tombol Kumpul Berkas Revisi

#### Riwayat Revisi

#### Perhatian! Status Persetuiuan:

- · Pending: Menunggu respon dari dosen
- · Ditolak: Dosen meminta agar dilakukan revisi ulang
- · Disetujui: Dosen menyetujui revisi

#### Riwayat revisi dari Adila Alfa Krisnadhi S.Kom., M.Sc, Ph.D. Status Persetujuan Terkini **Dosen Status Persetujuan** Tanggal pemberian catatan revisi terakhir: 20 Mei 2022, 12.29 Adila Alfa Krisnadhi Pending **Tanggal** S.Kom., M.Sc. Ph.D. **Nomor** Pengumpulan **Status Berkas Catatan Berkas Revisi** Persetujuan **Catatan Dosen Dosen Revisi Berkas** Dr. Radityo Eko Prasojo Pending  $\mathbf{1}$ (belum ada) (belum ada) Thill\_ebc12\_ch10.pdf revisi dari pak adila, Pendir Dr. Putu Wuri Pending mohon ditambahkan...  $\overline{\phantom{a}}$ Handayani, S.Kom., anda milartana M.Sc. Anda dapat mengumpulkan revisi di halaman ini **Kumpul Berkas Revisi Pengumpulan Berkas**

SISTEM INFORMASI PENJADWALAN SIDANG Home Riwayat Revisi Berkas

## Pengumpulan Revisi

#### **Perhatian!**

- · Halaman ini merupakan halaman pengumpulan berkas revisi pasca sidang
- · Mahasiswa diharapkan untuk mengumpulkan softcopy berkas revisi serta catatan perubahan apa saja yang dilakukan

#### Nama Dosen: Adila Alfa Krisnadhi S.Kom., M.Sc, Ph.D.

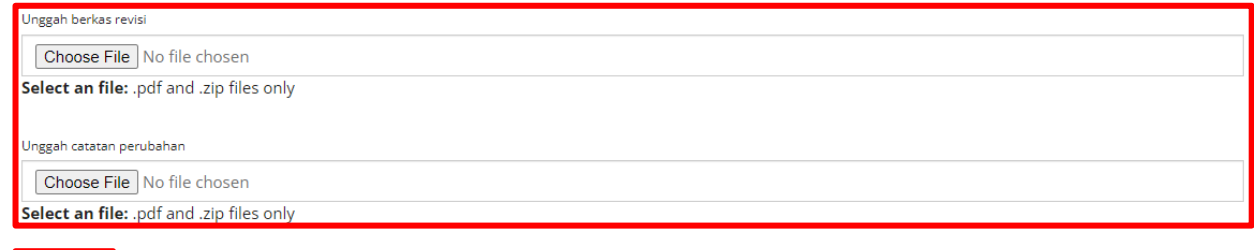

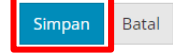

Copyright © Fakultas Ilmu Komputer Universitas Indonesia 2016

### 4. Unggah file berkas revisi dan catatan perubahan

### 5. Tekan tombol Simpan

 $\blacktriangle$  romasi....

## Mengumpulkan berkas FInal

Langkah langkah untuk mengumpulkan berkas final. Untuk sidang proposal tesis, usulan penelitian, dan seminar hasil penelitian dianggap sudah selesai saat dosen sudah isi nilai.

Mengumpulkan berkas FInal SISTEM INFORMASI PENJADWALAN SIDANG Home  $\bullet$  romasi....  $\bullet$ Riwayat Revisi Berkas ROMASI GOHANNA SIBARANI Data Mahasiswa Pengumpulan Berkas Proposal Tesis Pengumpulan Berkas Tesis Status Perizinan Maju Sidang Jadwal Sidang Status Prodi S2 MIK Judul Proposal Tesis Open Information Extraction / -Judul Tesis Open Information Extraction / -Nama Mahasiswa ROMASI GOHANNA SIBARANI **NPM** 1906438071 Tanggal lahir Angkatan Email romasi.gohanna@ui.ac.id Email (Non-UI) No Handphone ×. Whatsapp Line

1. Pada halaman home mahasiswa, tekan navbar Riwayat Revisi Berkas

SISTEM INFORMASI PENJADWALAN SIDANG Home Riwayat Revisi Berkas  $\bullet$  romasi....  $\bullet$ ROMASI GOHANNA SIBARANI List Sidang **Proposal Tesis Tesis Open Information Extraction / -Open Information Extraction / -**Pilih Pilih

Copyright © Fakultas Ilmu Komputer Universitas Indonesia 2016

2. Pada sidang yang terdaftar, tekan tombol Pilih

3. Tekan tombol Unduh Lembar Pengesahan untuk mengunduh file lembar pengesahan

4. Menambahkan Lembar Pengesahan ke dalam file berkas final Anda

5. Tekan radio button Saya sudah menambahkan lembar pengesahan ke dalam berkas final

6. Tekan tombol Pengumpulan Berkas Final

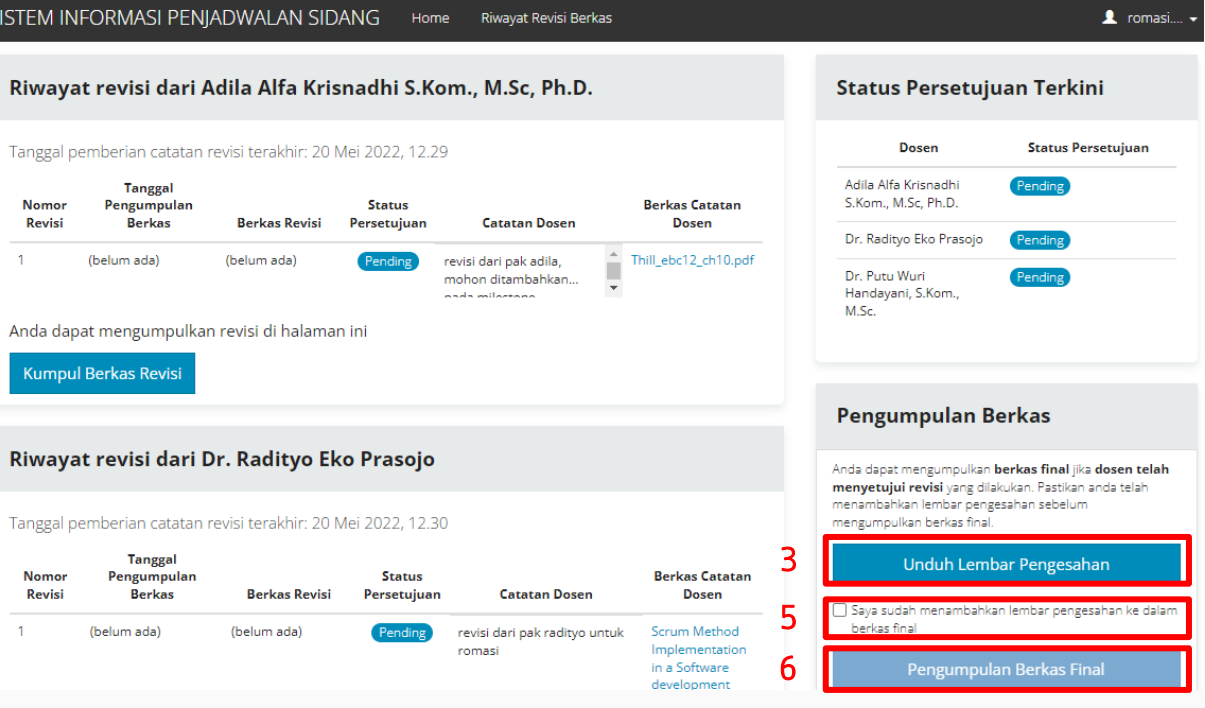

7. Isi data dan unggah file pada form Unggah berkas Tugas Akhir final.

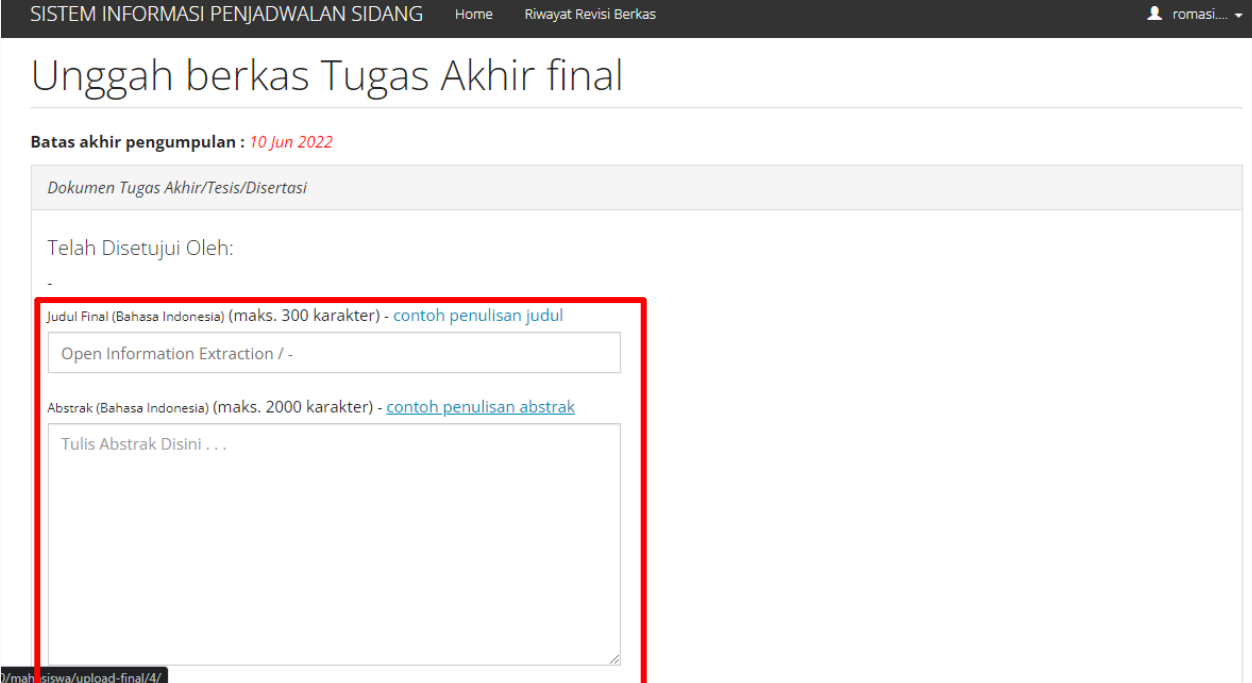

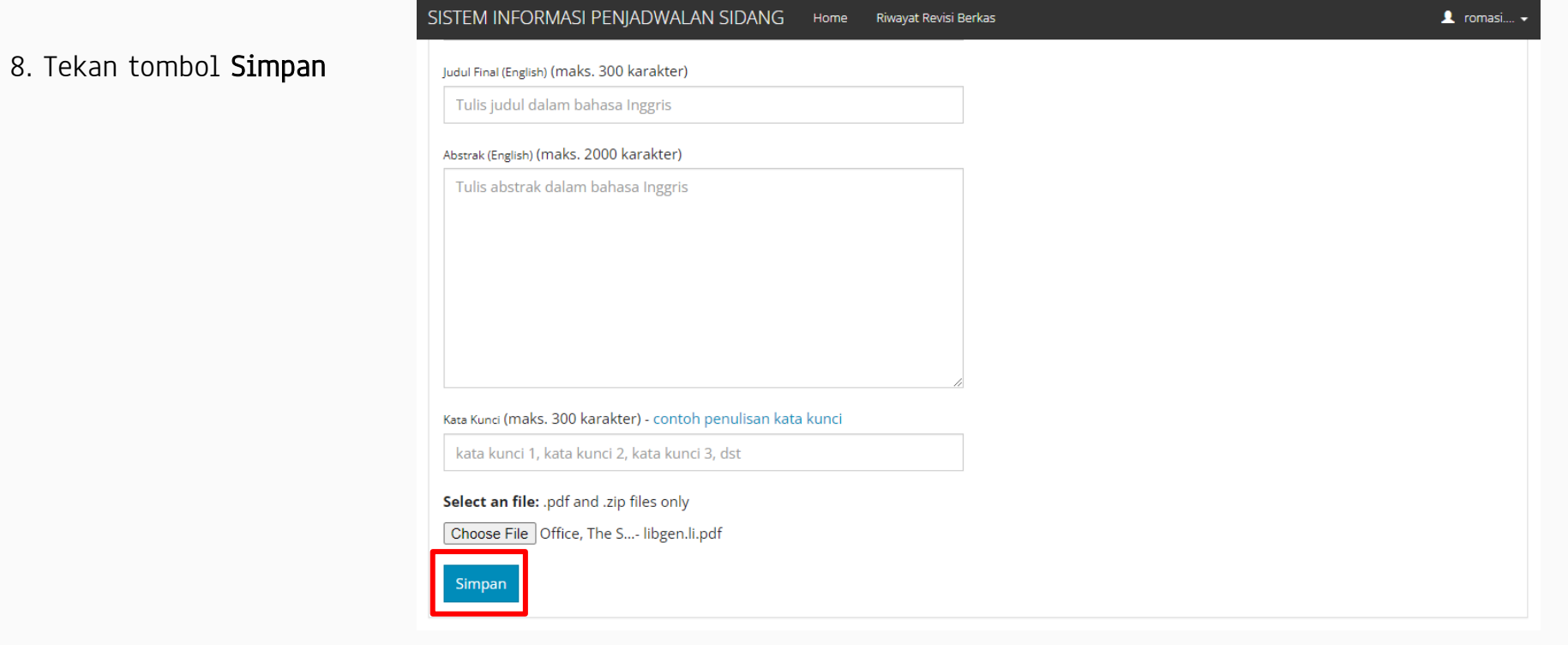

## EDIT DATA MAHASISWA

Langkah langkah untuk mengubah data diri mahasiswa

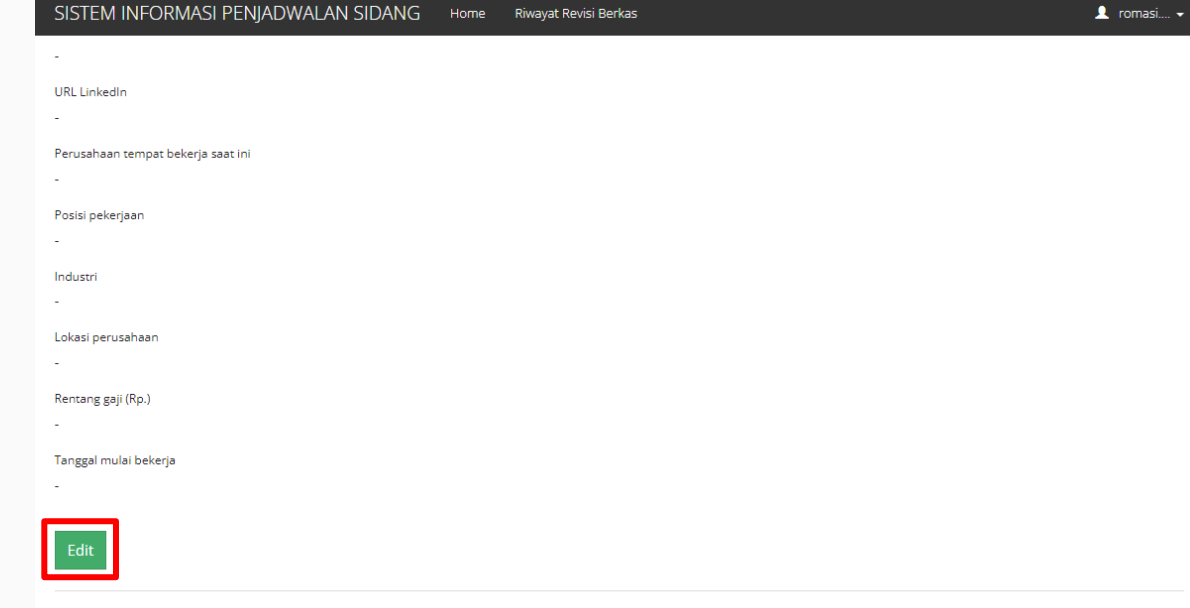

Copyright © Fakultas Ilmu Komputer Universitas Indonesia 2016

## 1. Pada halaman home mahasiswa, tombol Edit

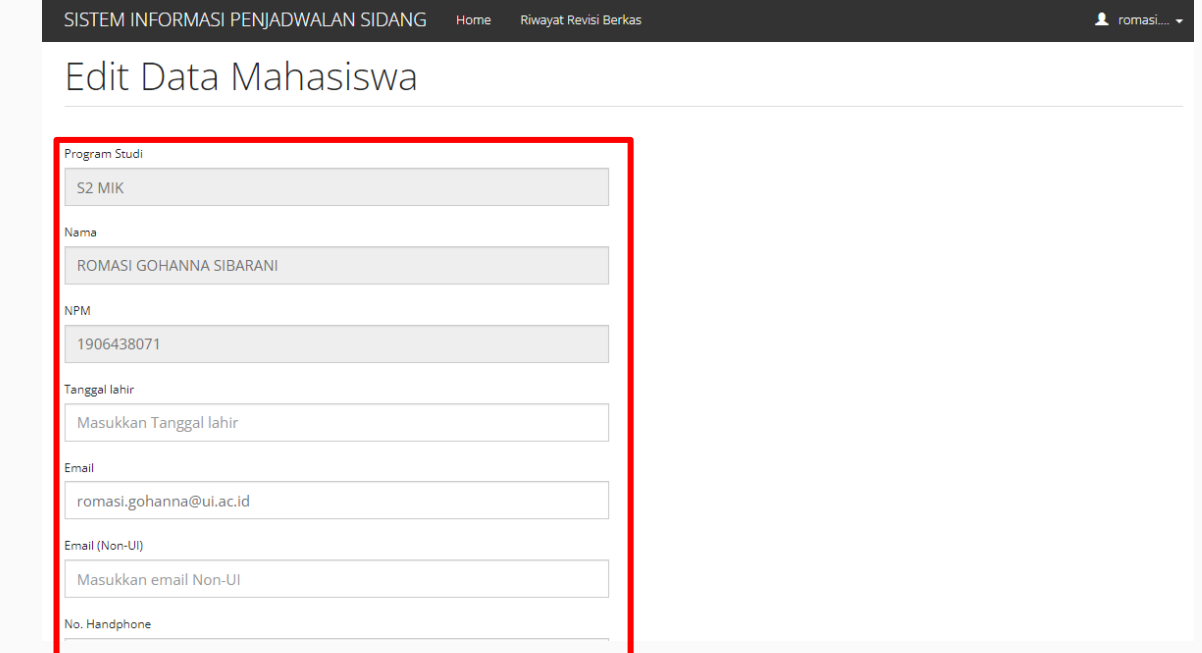

### 2. Isi data pada form Edit Data Mahasiswa

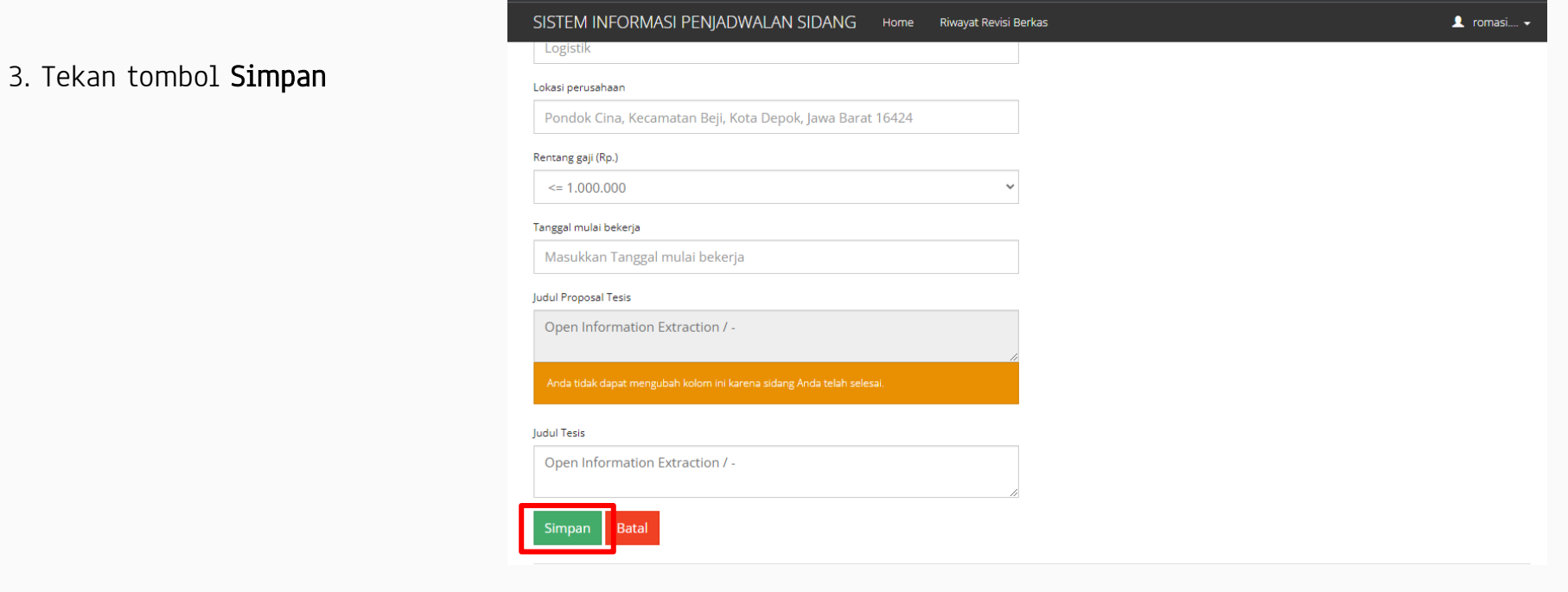

## Mengumpulkan ulang berkas SIDANG

Langkah langkah untuk mengumpulkan ulang berkas sidang

SISTEM INFORMASI PENJADWALAN SIDANG Home Riwayat Revisi Berkas  $\triangle$  romasi....  $\sim$ ROMASI GOHANNA SIBARANI Data Mahasiswa Pengumpulan Berkas Proposal Tesis Pengumpulan Berkas Tesis Status Perizinan Maju Sidang Jadwal Sidang Status Prodi S2 MIK Judul Proposal Tesis Open Information Extraction / -Judul Tesis Open Information Extraction / -Nama Mahasiswa ROMASI GOHANNA SIBARANI **NPM** 1906438071 Tanggal lahir Angkatan Email romasi.gohanna@ui.ac.id Email (Non-UI) No Handphone ×. Whatsapp Line

1. Pada halaman home mahasiswa, tekan tab Pengumpulan Berkas

### 2. Unggah file yang ingin dikumpulkan ulang

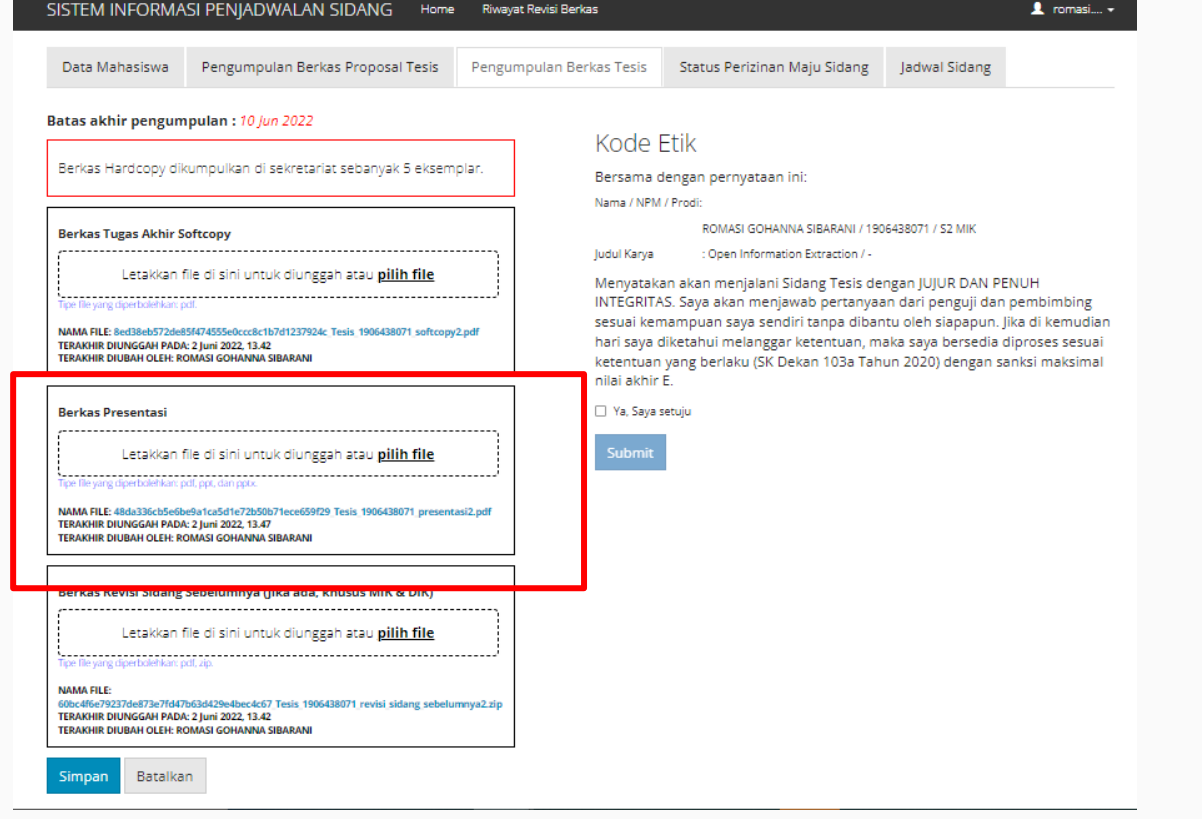

#### SISTEM INFORMASI PENJADWALAN SIDANG Home Riwayat Revisi Berkas 1 romasi.... -Data Mahasiswa Pengumpulan Berkas Proposal Tesis Pengumpulan Berkas Tesis Status Perizinan Maiu Sidang ladwal Sidang Batas akhir pengumpulan: 10 Jun 2022 Kode Etik Berkas Hardcopy dikumpulkan di sekretariat sebanyak 5 eksemplar. Bersama dengan pernyataan ini: Nama / NPM / Prodi: ROMASI GOHANNA SIBARANI / 1906438071 / S2 MIK **Berkas Tugas Akhir Softcopy** Judul Karya : Open Information Extraction / -Letakkan file di sini untuk diunggah atau pilih file Menyatakan akan menjalani Sidang Tesis dengan JUJUR DAN PENUH INTEGRITAS. Saya akan menjawab pertanyaan dari penguji dan pembimbing sesuai kemampuan saya sendiri tanpa dibantu oleh siapapun. Jika di kemudian NAMA FILE: 8ed38eb572de85f474555e0ccc8c1b7d1237924c Tesis 1906438071 softcopy2.pdf hari saya diketahui melanggar ketentuan, maka saya bersedia diproses sesuai TERAKHIR DIUNGGAH PADA: 2 Juni 2022, 13.42 TERAKHIR DIUBAH OLEH: ROMASI GOHANNA SIBARANI ketentuan yang berlaku (SK Dekan 103a Tahun 2020) dengan sanksi maksimal nilai akhir E. **Berkas Presentasi** Ya, Saya setuju Submit تا م ا **NAMA FILE: Topic 8 - Intro to ITIL.pptx** TERAKHIR DIUNGGAH PADA: 2 Juni 2022 13.45 TERAKHIR DIUBAH OLEH: ROMASI GOHANNA SIBARANI Delete Berkas Revisi Sidang Sebelumnya (jika ada, khusus MIK & DIK) Letakkan file di sini untuk diunggah atau pilih file **NAMA FILE:** 60bc4f6e79237de873e7fd47b63d429e4bec4c67 Tesis 1906438071 revisi sidang sebelumnya2.zip TERAKHIR DIUNGGAH PADA: 2 Juni 2022, 13.42 TERAKHIR DIUBAH OLEH: ROMASI GOHANNA SIBARANI Batalkan imnan

### 3. Tekan tombol Simpan

Mengisi peer review untuk tugas akhir kelompok

## Mengisi peer reviewuntuk tugas akhir kelompok

Langkah langkah untuk menilai peer review pada tugas akhir kelompok

## Mengisi peer review untuk tugas akhir kelompok

1. Pada halaman home mahasiswa, tekan tab Peer Review

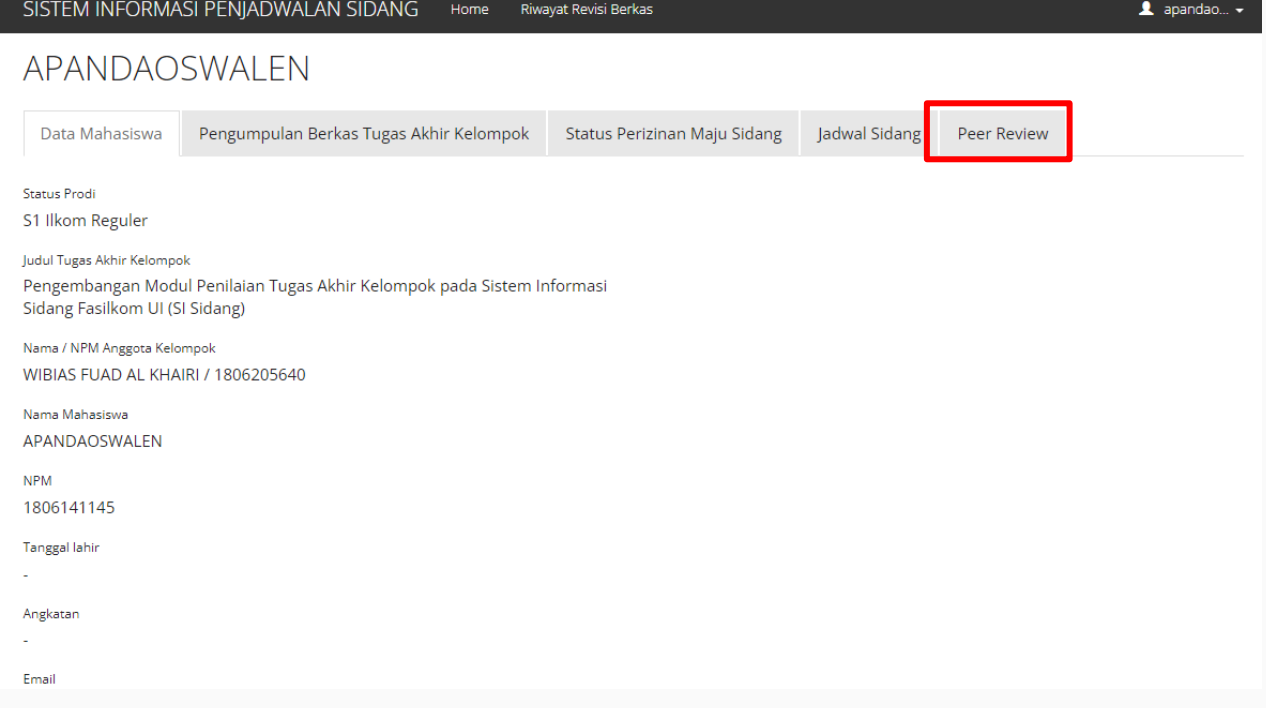

## Mengisi peer review untuk tugas akhir kelompok

 $\triangle$  apandao...  $\sim$ 

#### SISTEM INFORMASI PENJADWALAN SIDANG Home Riwayat Revisi Berkas

Beri penilaian seberapa jauh kontribusi Anda dan rekan-rekan Anda dalam menyelesaikan Tugas Akhir berkelompok ini. (misalnya: memberikan ide/alternatif solusi, mencari literatur, menulis laporan, menyiapkan presentasi saat bimbingan, dll)

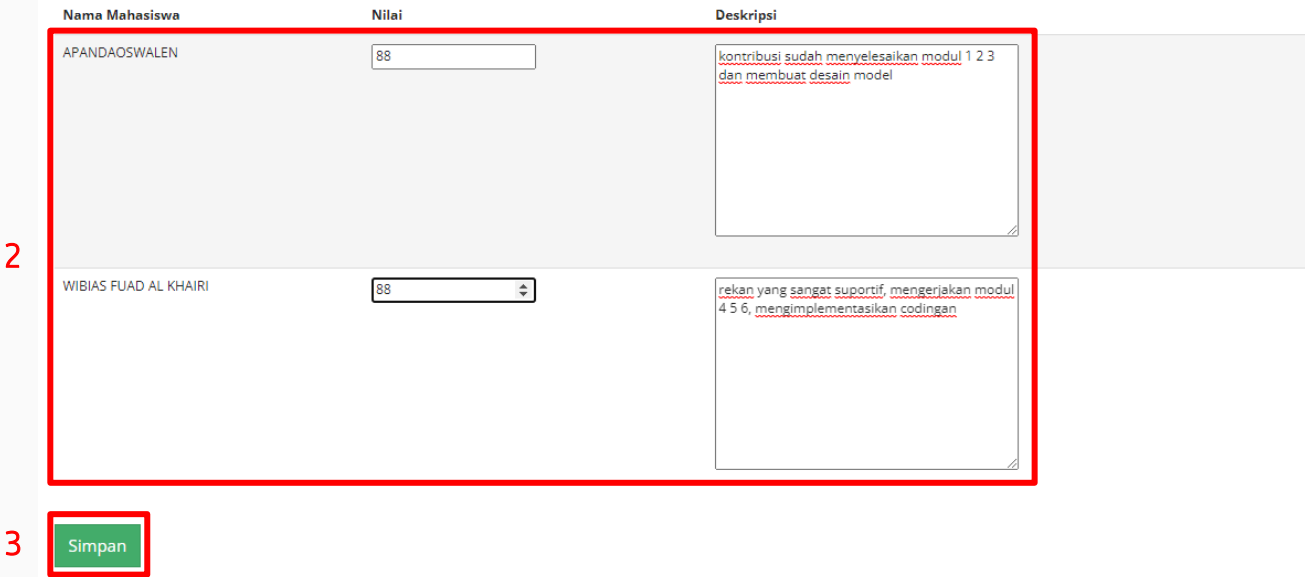

2. Beri nilai dan deskripsi kontribusi diri sendiri dan rekan kelompok

3. Tekan tombol Simpan